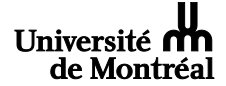

## **RECUEIL OFFICIEL RÈGLEMENTS, DIRECTIVES, POLITIQUES ET PROCÉDURES**

\_\_\_\_\_\_\_\_\_\_\_\_\_\_\_\_\_\_\_\_\_\_\_\_\_\_\_\_\_\_\_\_\_\_\_\_\_\_\_\_\_\_\_\_\_\_\_\_\_\_\_\_\_\_\_\_\_\_\_\_\_

#### **ENSEIGNEMENT** Numéro **:** 30.11 Page 1 de 8

GUIDE CONCERNANT LES<br>CONSULTATIONS ÉLECTRONIQUES Date de révision : 21 novembre 2018 CONSULTATIONS ÉLECTRONIQUES (ÉTAPES ET MESSAGES COURRIELS)

## **PRÉAMBULE**

Dans le respect des dispositions des Statuts de l'Université et des particularités qui en découlent, ce guide vise à proposer des modalités susceptibles d'harmoniser le déroulement des appels de candidatures et des scrutins dans les instances, les facultés et les départements. Pour ces consultations, la direction de l'Université privilégie le mode électronique.

Les Statuts ne prévoyant pas, sauf exceptions à l'article 29.02 e) pour la FESP et à l'annexe A point 6 pour la FAS, la façon de tenir l'appel de candidatures et le scrutin, il revient à la direction de chaque faculté de l'établir. Dans le but d'assurer une certaine uniformité, il est suggéré de suivre les lignes directrices suivantes. Un document sur le vote électronique et présentant l'application *Omnivox eVotation* est accessible en cliquant sur l'adresse suivante :

[https://secretariatgeneral.umontreal.ca/public/secretariatgeneral/documents/doc\\_officiels/autres](https://secretariatgeneral.umontreal.ca/public/secretariatgeneral/documents/doc_officiels/autres-documents/votation_electronique_Q-R.pdf)[documents/votation\\_electronique\\_Q-R.pdf](https://secretariatgeneral.umontreal.ca/public/secretariatgeneral/documents/doc_officiels/autres-documents/votation_electronique_Q-R.pdf)

Enfin, soulignons qu'aux endroits où c'est applicable, les consultations par correspondance concernant des nominations aux instances, une assemblée de faculté ou de département peut décider, malgré toute disposition contraire aux statuts, par résolution, de la modalité de votation de tout scrutin en vue d'une élection (article 37.05 des statuts). Soulignons que plusieurs dispositions des statuts prévoient déjà le vote électronique quand il s'agit de la nomination de chargés de cours à différentes instances ou comités.

### **LIGNES DIRECTRICES**

*(Les modèles présentés le sont à tire indicatif. Il est suggéré de les adapter aux besoins spécifiques de l'appel de candidatures ou du scrutin que vous comptez tenir.)*

### **Appel de candidatures**

L'élection se tient par courrier électronique à la suite d'un appel de candidatures par le ou la secrétaire de la faculté concernée. Cet appel doit préciser la date et l'heure avant lesquelles les candidatures doivent être reçues (Annexe 1).

### **Mise en candidature**

Pour être candidate, une personne doit avoir été dûment proposée par un membre du personnel habileté à voter. Elle peut également se proposer elle-même si elle est éligible. Suite à la période de mises en candidature, elle est invitée par courriel à transmettre, sur une base volontaire, quelques notes biographiques et un court texte faisant état des motifs et des mérites de sa candidature (Annexe 2). Les textes et les notes biographiques des candidats seront accessibles lors de la tenue du scrutin.

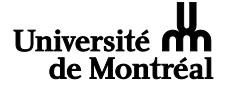

\_\_\_\_\_\_\_\_\_\_\_\_\_\_\_\_\_\_\_\_\_\_\_\_\_\_\_\_\_\_\_\_\_\_\_\_\_\_\_\_\_\_\_\_\_\_\_\_\_\_\_\_\_\_\_\_\_\_\_\_\_

#### **ENSEIGNEMENT** Numéro **:** 30.11 Page 2 de 8

GUIDE CONCERNANT LES<br>CONSULTATIONS ÉLECTRONIQUES Date de révision : 21 novembre 2018 CONSULTATIONS ÉLECTRONIQUES (ÉTAPES ET MESSAGES COURRIELS)

### **Constitution de la liste et désistement**

Le secrétariat de la faculté ou du département, auquel est confié le soin d'organiser cette élection, dresse la liste des candidates et candidats proposés et la leur fait parvenir, accompagnée des notes biographiques et, le cas échéant, des textes ci-haut mentionnés, avant de la transmettre pour le vote (Annexe 3). Les candidates et candidats sont alors habilités à se désister, mais sans pouvoir indiquer de préférence envers un autre candidat.

### **Élection par acclamation**

Si le nombre de candidates et candidats s'avère égal ou inférieur à celui des postes à pourvoir, le ou les personnes sont déclarés élus par acclamation et la ou le secrétaire de la faculté ou du département en informe par courrier électronique ceux qui avaient le droit de voter.

Si le nombre de candidates et candidats est supérieur au nombre de postes à pourvoir, la ou le secrétaire de la faculté ou du département procède à un scrutin.

### **Élection par scrutin**

La ou le secrétaire invite par courrier électronique ceux qui y ont droit à participer à un scrutin (Annexe 4).

Chaque membre coche sur le bulletin de vote électronique, le nom du ou des candidats de son choix, suivant le nombre de postes à pourvoir.

Sont élus les candidates ou candidats qui recueillent le plus de voix. La ou le secrétaire de la faculté ou du département divulgue les résultats du vote par courriel aux participants (Annexe 5).

### **Information à transmettre au secrétariat général**

La ou le secrétaire de faculté transmet les résultats de l'élection au Secrétariat général en utilisant l'avis de nomination s'il s'agit d'une nomination au conseil ou à l'exécutif de la faculté ou à l'Assemblée universitaire (Annexe 6).

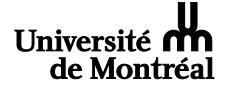

## **RECUEIL OFFICIEL RÈGLEMENTS, DIRECTIVES, POLITIQUES ET PROCÉDURES**

\_\_\_\_\_\_\_\_\_\_\_\_\_\_\_\_\_\_\_\_\_\_\_\_\_\_\_\_\_\_\_\_\_\_\_\_\_\_\_\_\_\_\_\_\_\_\_\_\_\_\_\_\_\_\_\_\_\_\_\_\_

#### **ENSEIGNEMENT** Numéro **:** 30.11 Page 3 de 8

GUIDE CONCERNANT LES<br>CONSULTATIONS ÉLECTRONIQUES Date de révision : 21 novembre 2018 CONSULTATIONS ÉLECTRONIQUES (ÉTAPES ET MESSAGES COURRIELS) Annexe 1 – Courriel en vue d'un appel de candidatures - modèle

## **AUX MEMBRES DU PERSONNEL XYZ**

### **OBJET** : **Appel de mises en candidature en vue de l'élection à l'instance Y de X représentants des membres du personnel XYZ**

Madame, Monsieur,

Nous vous invitons à proposer des candidatures en vue de la nomination de X représentants du personnel XYZ à l'instance Y. Les personnes consultées sont les membres du personnel XYZ à la Faculté Y. Un document sur le vote électronique et présentant l'application eVotation d'Omnivox est accessible en cliquant sur l'adresse suivante :

[https://secretariatgeneral.umontreal.ca/public/secretariatgeneral/documents/doc\\_officiels/autres](https://secretariatgeneral.umontreal.ca/public/secretariatgeneral/documents/doc_officiels/autres-documents/votation_electronique_Q-R.pdf)[documents/votation\\_electronique\\_Q-R.pdf](https://secretariatgeneral.umontreal.ca/public/secretariatgeneral/documents/doc_officiels/autres-documents/votation_electronique_Q-R.pdf)

*(facultatif)* Les personnes éligibles pour vous représenter à l'instance x sont énumérées sur le site Web de la Faculté à l'adresse suivante : http://www. X

Pour proposer des candidatures, utilisez votre code d'identification (*login*) et votre UNIP / mot de passe de l'Université. Si vous ne les avez pas, cliquez sur les liens suivants et suivez la procédure.

- 1. Code d'identification (*login*) :<http://www.dgtic.umontreal.ca/lexique/codedacces.html> (Une fois que vous l'avez obtenu, vous devez le communiquer très rapidement à l'expéditeur de ce message. Avant de voter, laissez passer un délai d'une journée afin que votre *login* soit ajouté à la liste des votants.)
- 2. UNIP / mot de passe :<http://www.dgtic.umontreal.ca/unip/mots-passe.html> (Vous devez connaître votre matricule pour obtenir un UNIP.)

Veuillez répondre à cet appel de candidatures **d'ici le XX (mois) 20XX, à XX heures**. Voici la procédure à suivre :

- 1. Cliquez sur l'adresse suivante :<https://umontreal.omnivox.ca/>
- 2. Dans la page d'authentification qui apparaît, saisissez votre code d'identification (*login*), puis votre UNIP / mot de passe et cliquez sur *« Valider »*.
- 3. Dans le menu de gauche de la fenêtre qui apparaît, cliquez sur *« Sondages et consultations. Participez à une consultation en ligne »* et suivez les consignes.

Pour toute question, veuillez communiquer avec l'expéditeur de ce message.

Veuillez agréer, Madame, Monsieur, l'expression de mes sentiments les meilleurs.

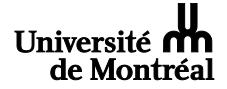

## **RECUEIL OFFICIEL RÈGLEMENTS, DIRECTIVES, POLITIQUES ET PROCÉDURES**

#### **ENSEIGNEMENT** Numéro **:** 30.11 Page 4 de 8

\_\_\_\_\_\_\_\_\_\_\_\_\_\_\_\_\_\_\_\_\_\_\_\_\_\_\_\_\_\_\_\_\_\_\_\_\_\_\_\_\_\_\_\_\_\_\_\_\_\_\_\_\_\_\_\_\_\_\_\_\_ GUIDE CONCERNANT LES<br>CONSULTATIONS ÉLECTRONIQUES Date de révision : 21 novembre 2018 CONSULTATIONS ÉLECTRONIQUES (ÉTAPES ET MESSAGES COURRIELS) Annexe 2 – Courriel pour demander aux personnes candidates de soumettre leurs notes biographiques - modèle

# **Cette étape est facultative.**

### **OBJET** : **Demande de documents en vue de l'élection de X représentants à l'instance Y des membres du personnel XYZ**

Madame, Monsieur,

Votre nom a été proposé lors de l'appel de candidatures en vue de la nomination de X représentants du personnel XYZ à l'instance Y.

Le présent message vise à vous demander de me faire parvenir par courriel et en fichier Word vos notes biographiques ou tout autre court texte sur le sujet afin de vous faire connaître des personnes éligibles à voter, et ce, d'ici le XX (mois) prochain à XX heures.

Veuillez agréer, Madame, Monsieur, l'expression de mes sentiments les meilleurs.

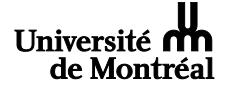

\_\_\_\_\_\_\_\_\_\_\_\_\_\_\_\_\_\_\_\_\_\_\_\_\_\_\_\_\_\_\_\_\_\_\_\_\_\_\_\_\_\_\_\_\_\_\_\_\_\_\_\_\_\_\_\_\_\_\_\_\_

#### **ENSEIGNEMENT** Numéro **:** 30.11 Page 5 de 8

GUIDE CONCERNANT LES<br>CONSULTATIONS ÉLECTRONIQUES Date de révision : 21 novembre 2018 CONSULTATIONS ÉLECTRONIQUES (ÉTAPES ET MESSAGES COURRIELS) Annexe 3 – Courriel pour demander aux personnes candidates s'ils maintiennent leur candidature - modèle

**Cette étape est facultative en ce qui concerne les notes biographiques. Il faut cependant vérifier l'intérêt du candidat proposé à maintenir sa candidature pour le scrutin.**

### **OBJET** : **Élection de X représentants des membres du personnel XYZ à l'instance Y**

Madame, Monsieur,

Voici la dernière étape avant de procéder au scrutin pour élire X membres désignés par le personnel XYZ. Les différentes personnes qui ont été mises en candidature sont :

Nom, prénom et unité Nom, prénom et unité Nom, prénom et unité

À la lecture de leurs notes biographiques respectives et de tout autre texte de leur part, faites-vous le choix de maintenir votre candidature au scrutin qui suivra?

Votre réponse est attendue par courriel d'ici le xx (mois) prochain à XX heures.

Veuillez agréer, Madame, Monsieur, l'expression de mes sentiments les meilleurs.

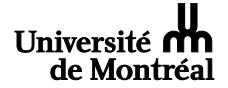

#### **ENSEIGNEMENT** Numéro **:** 30.11 Page 6 de 8

\_\_\_\_\_\_\_\_\_\_\_\_\_\_\_\_\_\_\_\_\_\_\_\_\_\_\_\_\_\_\_\_\_\_\_\_\_\_\_\_\_\_\_\_\_\_\_\_\_\_\_\_\_\_\_\_\_\_\_\_\_ GUIDE CONCERNANT LES<br>CONSULTATIONS ÉLECTRONIQUES Date de révision : 21 novembre 2018 CONSULTATIONS ÉLECTRONIQUES (ÉTAPES ET MESSAGES COURRIELS) Annexe 4 – Courriel en vue du scrutin– modèle

## **AUX MEMBRES DU PERSONNEL XYZ**

**OBJET : Élection de X représentants des membres du personnel XYZ à l'instance Y**

Madame, Monsieur,

Nous vous invitons à voter en vue de la nomination de X représentants du personnel XYZ à l'instance Y. Les personnes consultées sont les XYZ à la Faculté X. Un document sur le vote électronique et présentant l'application *Omnivox eVotation* est accessible en cliquant sur l'adresse suivante :

[https://secretariatgeneral.umontreal.ca/public/secretariatgeneral/documents/doc\\_officiels/autres](https://secretariatgeneral.umontreal.ca/public/secretariatgeneral/documents/doc_officiels/autres-documents/votation_electronique_Q-R.pdf)[documents/votation\\_electronique\\_Q-R.pdf](https://secretariatgeneral.umontreal.ca/public/secretariatgeneral/documents/doc_officiels/autres-documents/votation_electronique_Q-R.pdf)

Pour voter, utilisez votre code d'identification (*login*) et votre UNIP / mot de passe de l'Université. Si vous ne les avez pas, cliquez sur les liens suivants et suivez la procédure.

- 1. Code d'identification (*login*) :<http://www.dgtic.umontreal.ca/lexique/codedacces.html> (Une fois que vous l'avez obtenu, vous devez le communiquer très rapidement à l'expéditeur de ce message. Avant de voter, laissez passer un délai d'une journée afin que votre *login* soit ajouté à la liste des votants.)
- 2. UNIP / mot de passe :<http://www.dgtic.umontreal.ca/unip/mots-passe.html> (Vous devez connaître votre matricule pour obtenir un UNIP.)

Veuillez répondre à cette consultation d'ici **le X (mois) 20XX, à XX heures**. Voici la procédure à suivre :

- 1. Cliquez sur l'adresse suivante :<https://umontreal.omnivox.ca/>
- 2. Dans la page d'authentification qui apparaît, saisissez votre code d'identification (*login*), puis votre UNIP / mot de passe et cliquez sur *« Valider »*.
- 3. Dans le menu de gauche de la fenêtre qui apparaît, cliquez sur *« Sondages et consultations. Participez à une consultation en ligne »* et suivez les consignes.

Pour toute question, veuillez communiquer avec l'expéditeur de ce message.

Veuillez agréer, Madame, Monsieur, l'expression de mes sentiments les meilleurs.

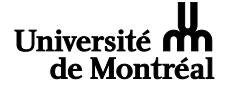

## **RECUEIL OFFICIEL RÈGLEMENTS, DIRECTIVES, POLITIQUES ET PROCÉDURES**

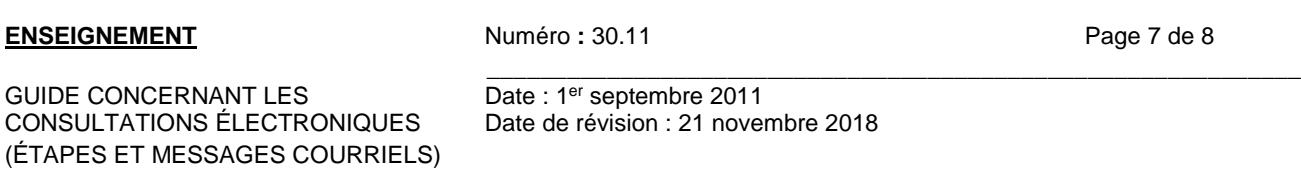

### **AUX MEMBRES DU PERSONNEL XYZ**

Annexe 5– Courriel transmettant les

résultats - modèle

**OBJET: Résultats de l'élection de X représentants à l'instance Y des membres du personnel XYZ**

Mesdames, Messieurs,

J'ai l'honneur de vous transmettre les résultats du récent scrutin en vue de l'élection à l'instance Y de X représentants des membres du personnel XYZ :

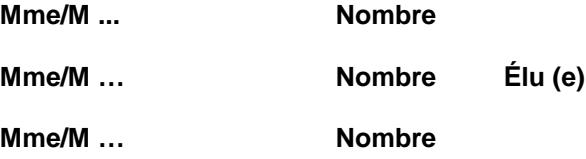

X personnes ont participé au scrutin.

En vous remerciant de votre collaboration, je vous prie d'agréer, Mesdames, Messieurs, l'expression de mes sentiments les meilleurs.

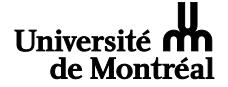

## **RECUEIL OFFICIEL RÈGLEMENTS, DIRECTIVES, POLITIQUES ET PROCÉDURES**

\_\_\_\_\_\_\_\_\_\_\_\_\_\_\_\_\_\_\_\_\_\_\_\_\_\_\_\_\_\_\_\_\_\_\_\_\_\_\_\_\_\_\_\_\_\_\_\_\_\_\_\_\_\_\_\_\_\_\_\_\_

#### **ENSEIGNEMENT** Numéro **:** 30.11 Page 8 de 8

GUIDE CONCERNANT LES<br>CONSULTATIONS ÉLECTRONIQUES Date de révision : 21 novembre 2018 CONSULTATIONS ÉLECTRONIQUES (ÉTAPES ET MESSAGES COURRIELS) Annexe 6 – Avis de nomination à transmettre au Secrétariat général - modèle

### **AVIS DE NOMINATION AU CONSEIL OU À L'EXÉCUTIF DE FACULTÉ OU À L'ASSEMBLÉE UNIVERSITAIRE**

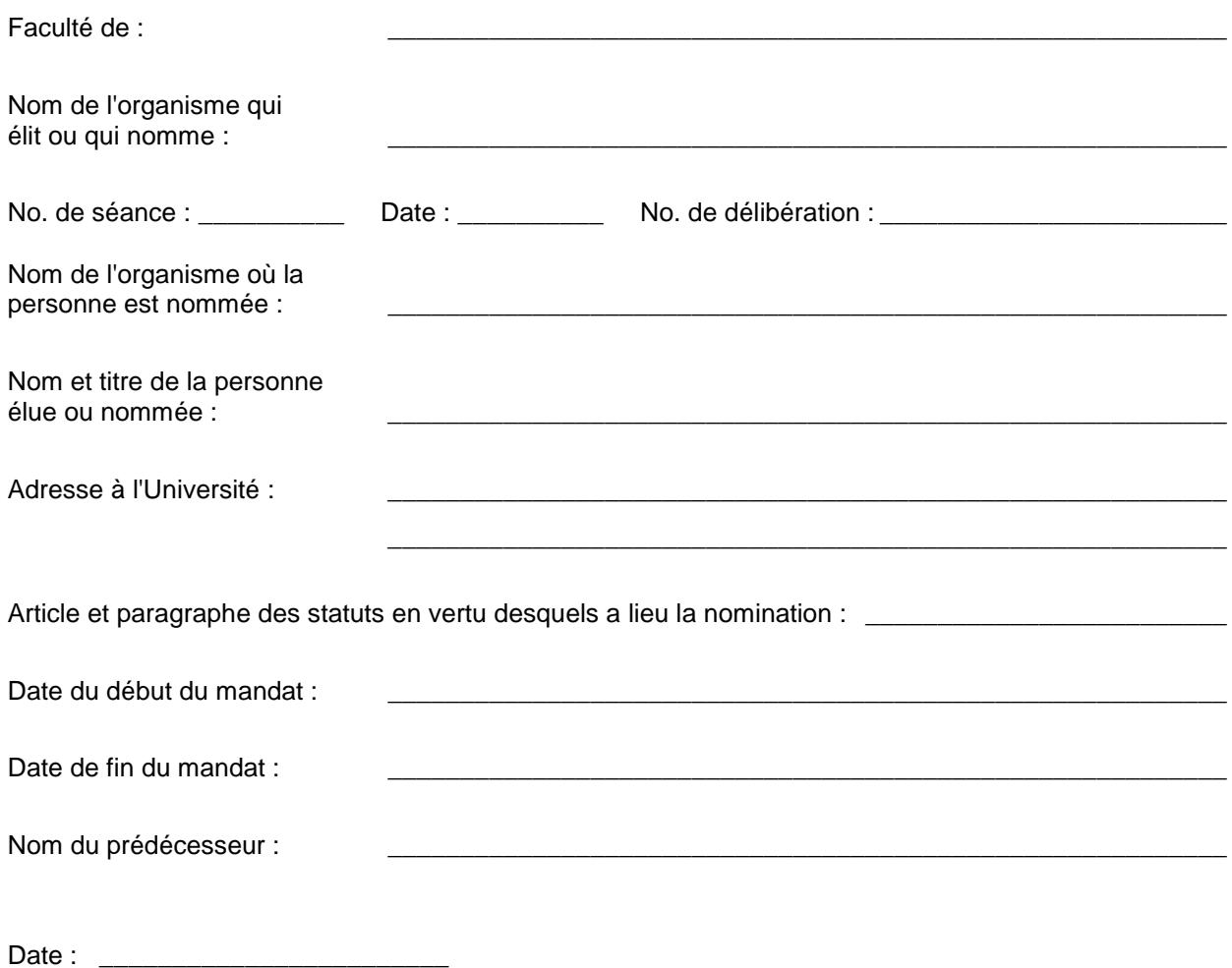